# **6 . 2 7 0 : A U T O N O M O U S R O B O T D E S I G N C O M P E T I T I O N**

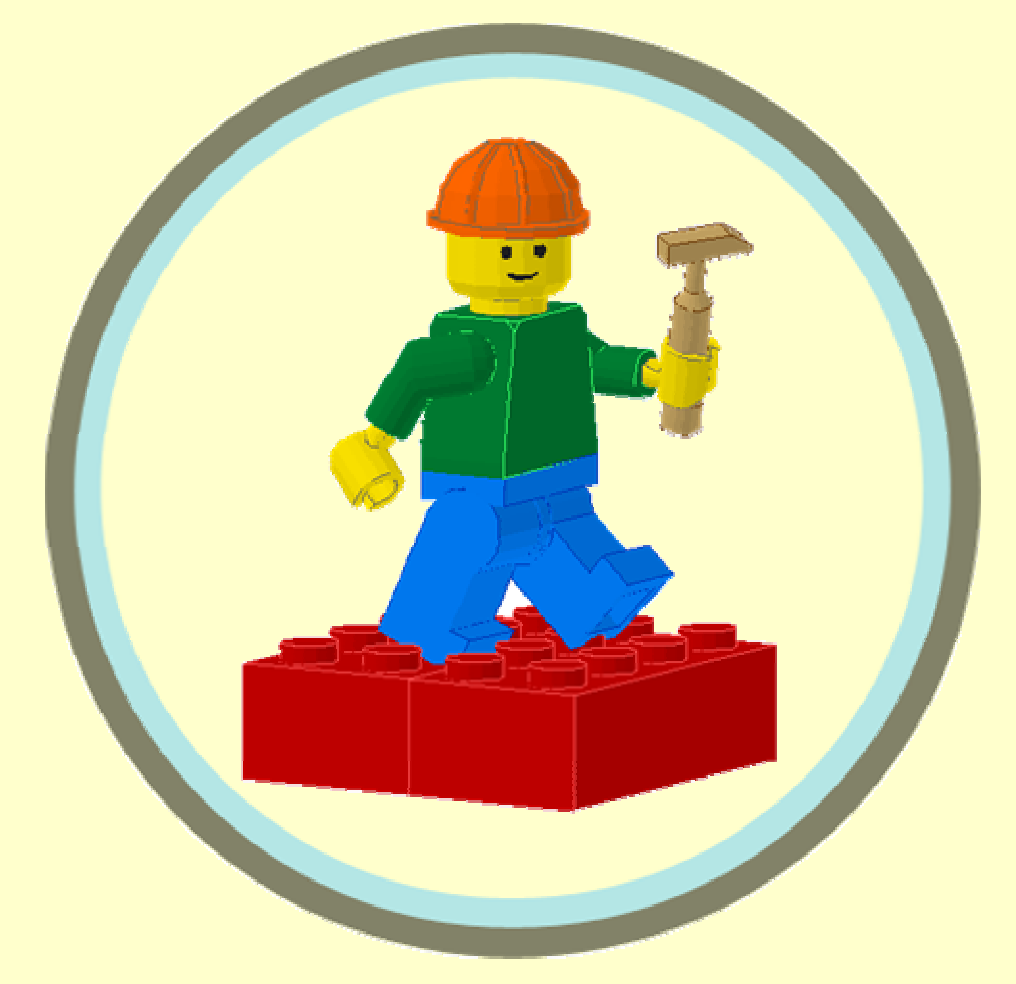

- Assignment 1: General **Comments**
- Sensor store and \$30 Electronics Rule
- Electronics review
- • Handy Board hardware and interface
- •**Sensors and motors**
- • Interactive C development environment
- •Assignment 2 handed out

#### **LECTURE 2: Building the Basic Robot**

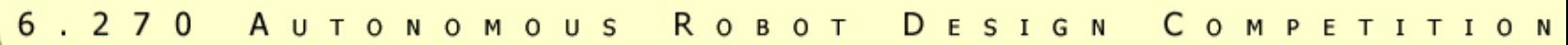

# Teams **NOT** Checked Off

- You know who you are!
- $\bullet$  We think you are:
	- $-6, 47, 48$

2005: Attack of the Drones

#### Updates

- Course notes
- Assignment 2

# Rules Clarifications

- Scoring moving balls
	- We score the match once all game objects have stopped moving
- Programming the HandyBoard without IC
	- You can try (but you shouldn't)
- Position and orientation?
	- You can't tell your robot about position/orientation
- How many servos?
	- We'll talk about that in a second
- Can we melt rubber bands and dip LEGO in them?
	- No.
- Can we add things like a PIC?
	- Yes.

 $6.270$ A U T O N O M O U S R O B O T DESIGN COMPETITION

2005: Attack of the Drones

#### Other general announcements

- Don't wander into the office
	- If you need something, ask a staff member (should be nearby)
- Staff parts (motors, sensors, etc…)
	- Please don't take these
	- They're for looking at or use where they live

2005: Attack of the Drones

#### The Contest: Points and Dollars

- Two sensor budgets for every team
	- 30 (of your) dollars
	- 20 "sensor points"
- See Chapter 2 of course notes for more details

# Spending Your Money (\$30 Electronics Rule)

- May be spent on electronics and actuators (and related parts)
	- Sorry, you can't buy more LEGO
	- We sell things at cost our prices are probably the best you'll find
	- Provide receipts, or fair estimates; and make sure we agree before you buy
	- General rule of thumb we should be able to get 500 of your part at the same price you're claiming
	- If you're getting free samples, they don't count as free
- Make sure you know what you are doing
- •Check out our stuff before you start looking elsewhere
- •Tools do not count towards the allotment
- •Replacements for servos do not count towards your \$30 allotment— only based on what's on your final robot

## A Little More About the Servos…

- Yes, you have 6 servo ports
- But you can only have 4 (or maybe 5) servos
- Each cost \$10
	- Except the old ones, which are \$7
- To replace broken, \$15; does not count towards \$30 allotment
- For those wishing to get the servo elsewhere:
	- Futaba S3003

# Sensor Points

- Sensor points can go to mechanical switches, sensors, LEDs, and motors
	- We have some sensors you haven't seen yet
	- Full catalog of components available are displayed by the 6.270 office
- Generally, LEDs, mechanical switches, and phototransistors cost 1 point
- Motors cost 1 point
- Distance sensors costs 3 points
- Be sure to test similar sensors; not all are the same

# **Trading**

- You can trade sensors using our point scheme
- You can trade sensors in your original kit with the sensor store, but we'll be picky ("like-new condition")
- If you want to purchase a replacement from us, it's \$5 or the cost of the part, whichever is *higher* (won't cost towards the \$30; we're not an electronics store)
- **NO LEGO TRADING**, unless it's for color
	- … well, don't trade gray for black pegs, either

# What Are Sensors?

- Devices that change resistance due to
	- –**Light**
	- Pressure
	- Position (angle)
	- –etc…
- Range is limited (with IC: analog 0 to 255; digital 0 to 1)

2005: Attack of the Drones

# HandyBoard Sensor Inputs

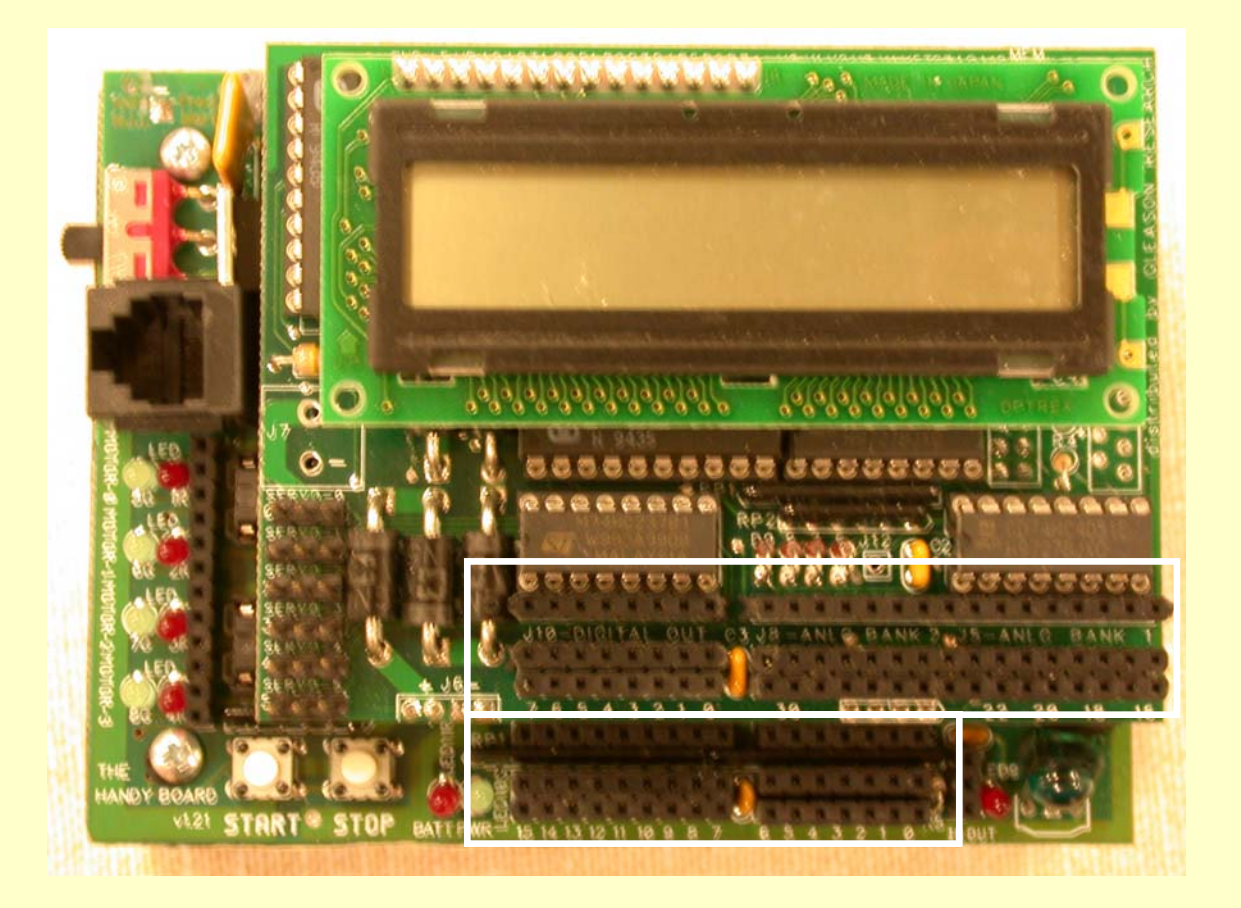

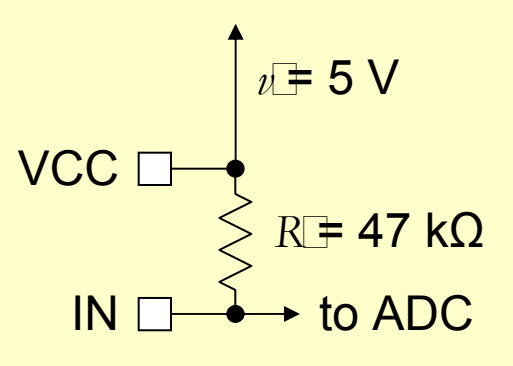

GND [

# HandyBoard Sensor Inputs

- HandyBoard has digital and analog hardware ports
	- You can read both types of ports as digital or analog values
	- BUT, digital ports read as analog values always give 0 or 255
	- Analog ports read as digital values use a cutoff to decide if it is 0 or 1
	- Analog ports: 0-6, 16-31
	- Digital ports: 7-15

2005: Attack of the Drones

#### Expansion Board Sensor Inputs

- Expansion inputs IN\_16 are multiplexed IN 17
- Need to read IN\_18  $\frac{1}{2}$  inputs twice  $\frac{1}{2}$  IN\_19  $\rightarrow$ when using a  $IN_20 \rightarrow$ different IN\_21  $expansion$  port  $IN_22 \rightarrow$

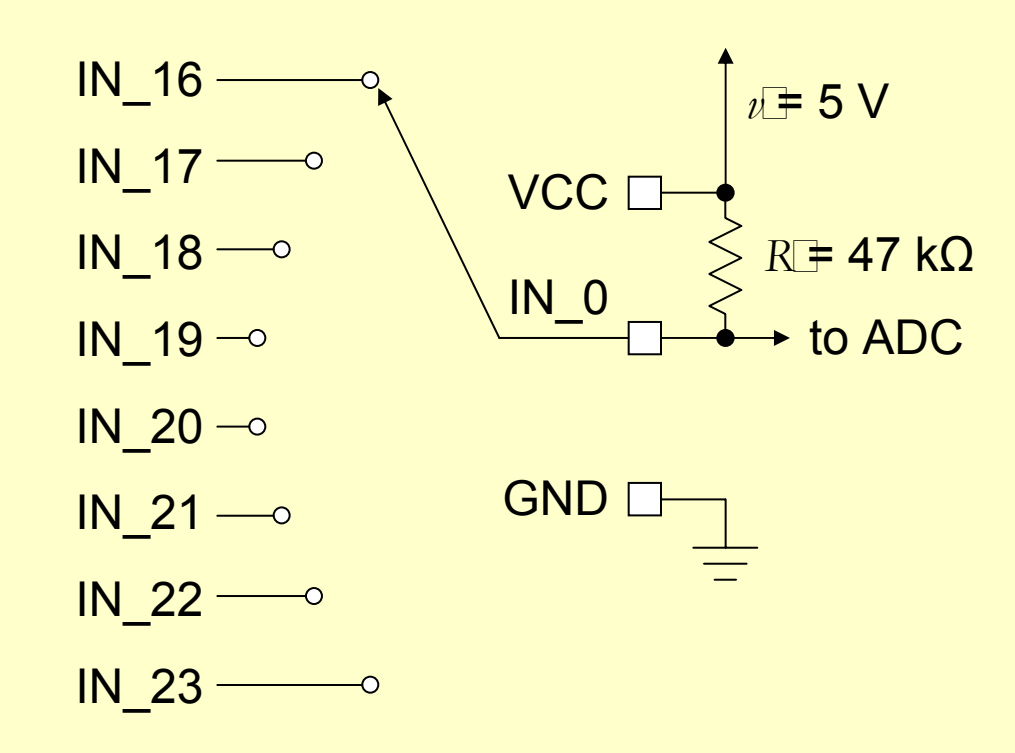

2005: Attack of the Drones

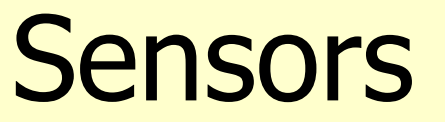

- Potentiometer
- Phototransistor
- Breakbeam
- Distance

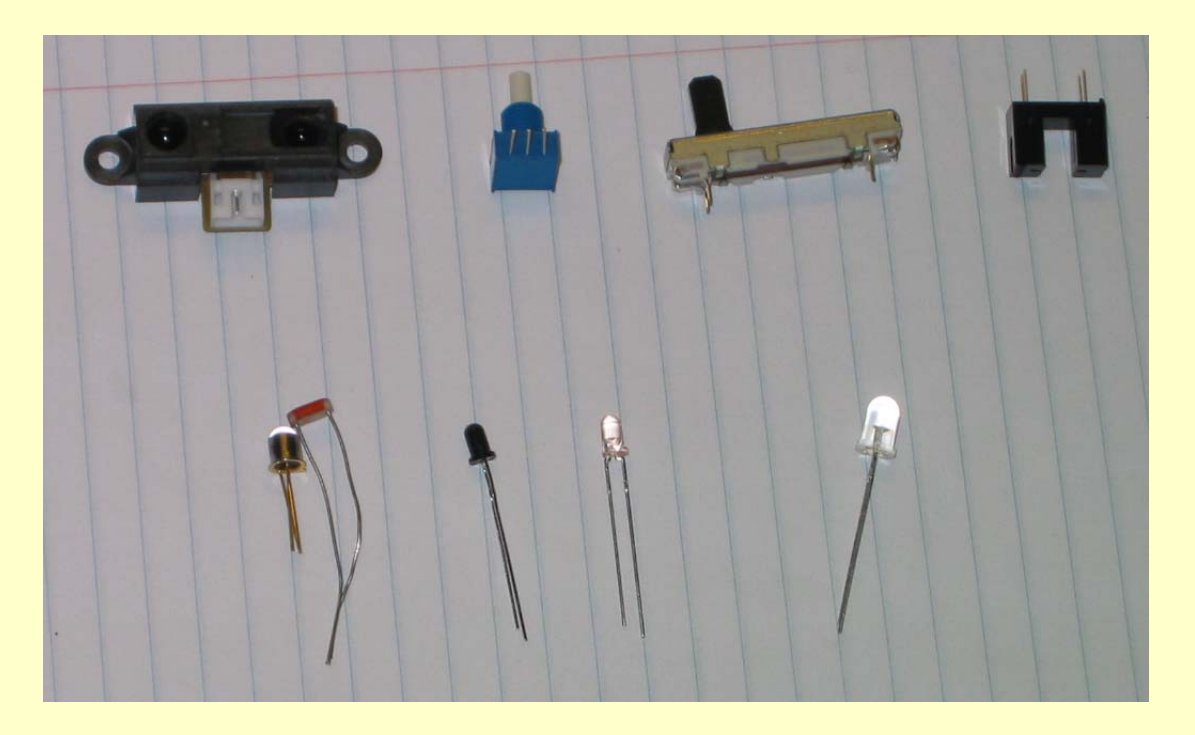

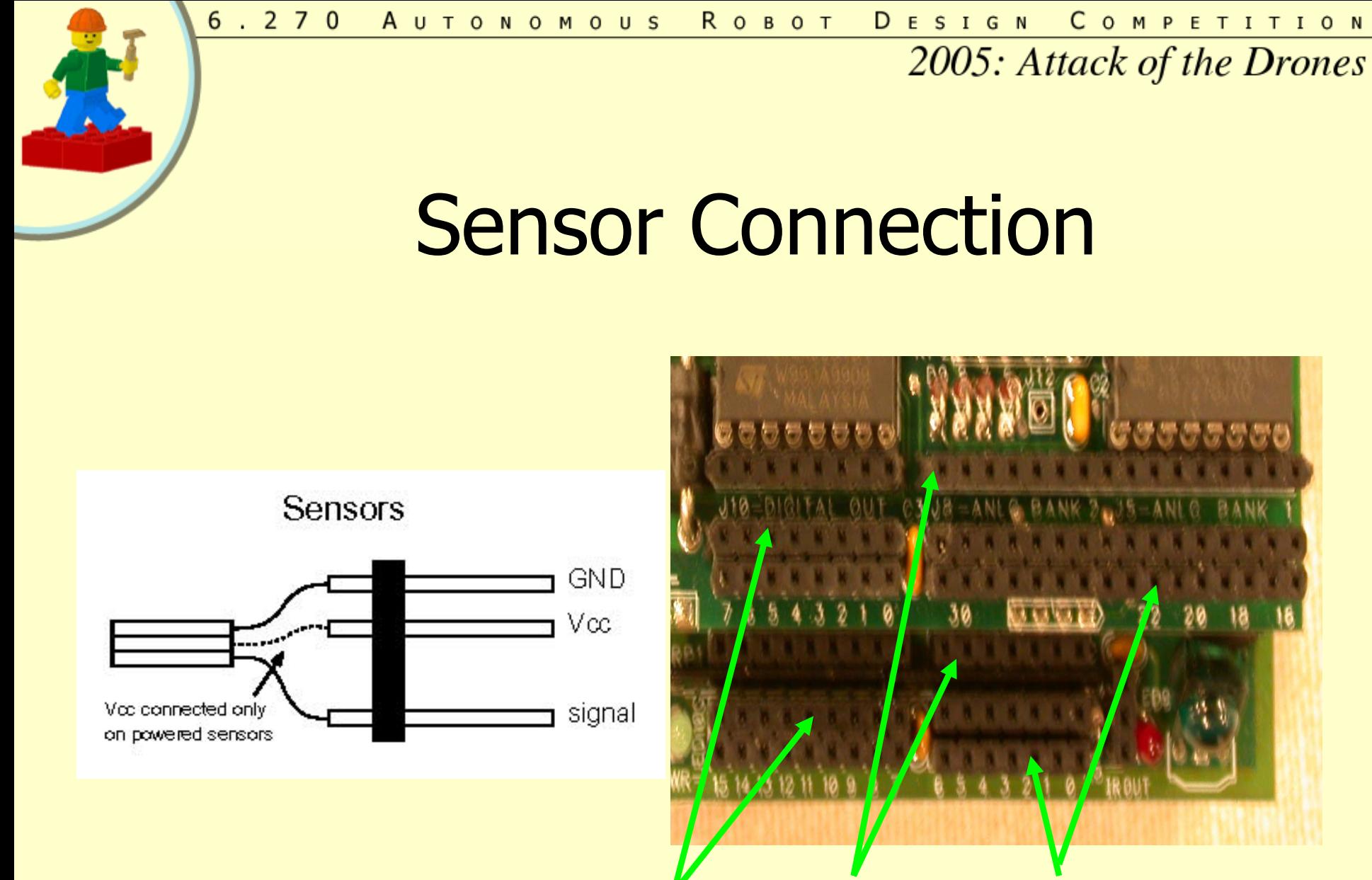

VCC SIGNAL GND

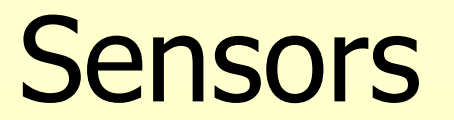

- Bumpers
- Internal sensors
- One terminal to GND, other to Signal (IN)
- NC (normally closed) vs. NO (normally open)

# Potentiometers (Variable Resistors)

• Useful for precise shaft encoding

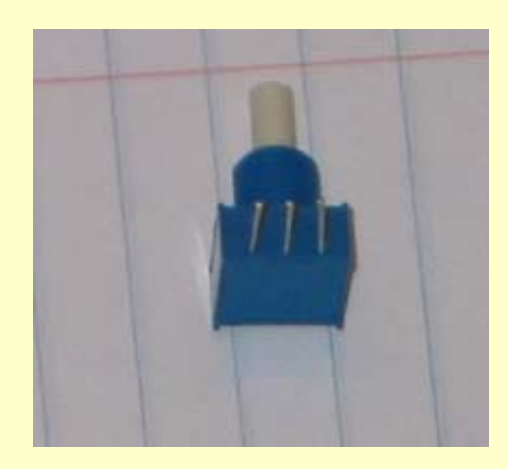

2005: Attack of the Drones

# Phototransistor

- More sensitive to IR than to visible light
- Polarized
- More in Lecture 3

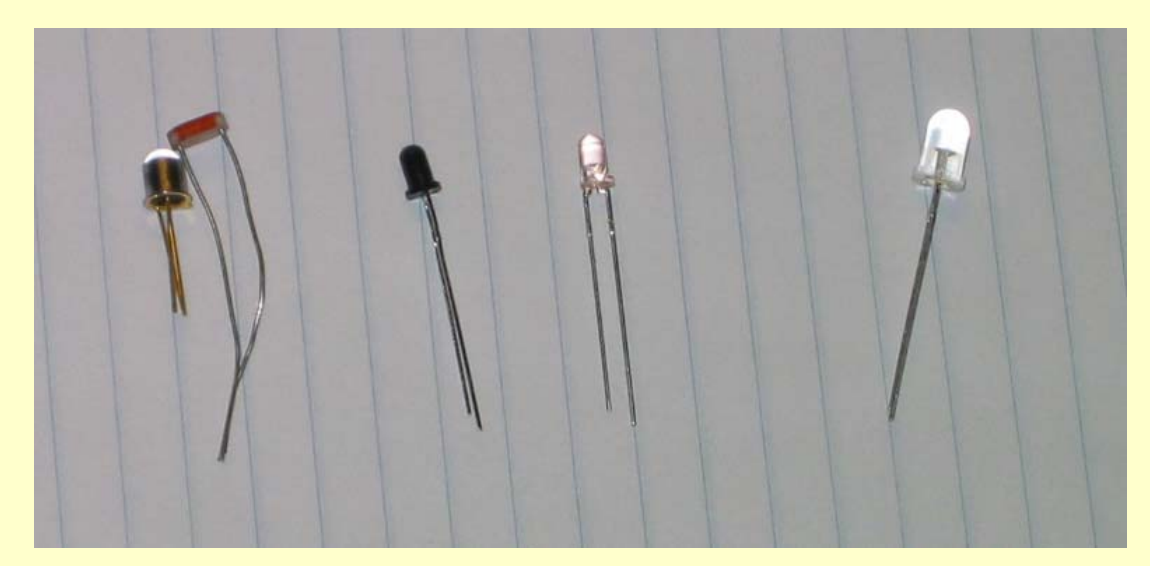

# Breakbeam Sensors

- Shaft Encoding
- Works on certain HB ports
- Count number of **interruptions**
- More in Lecture 3

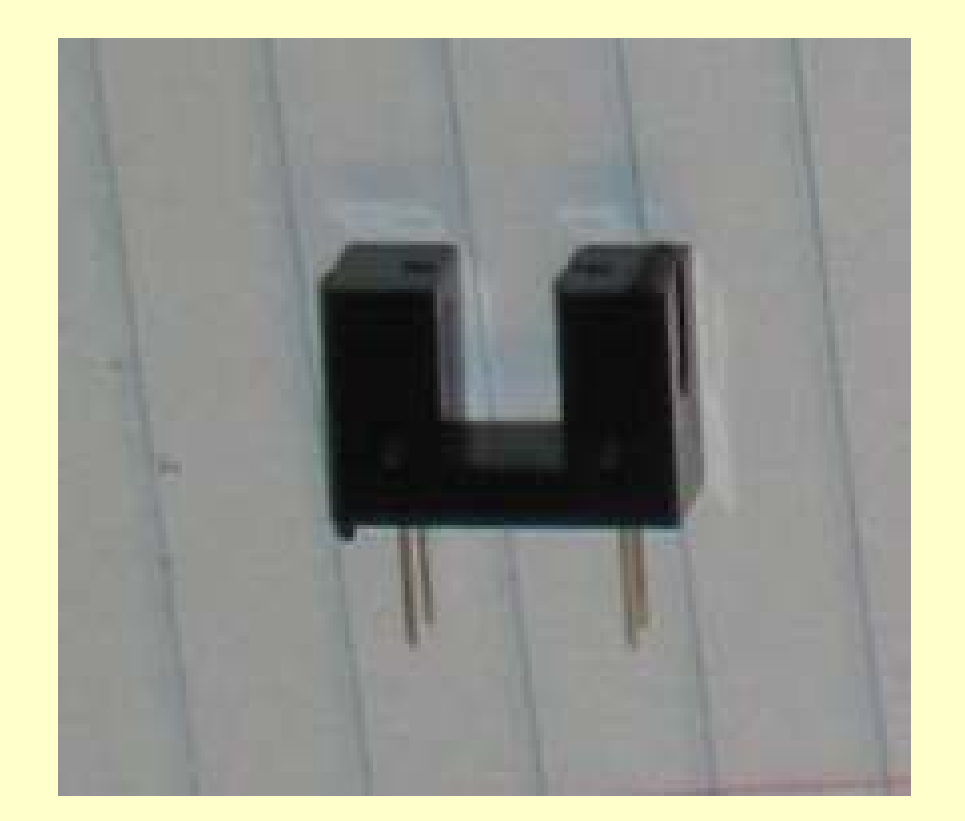

2005: Attack of the Drones

# Sharp Distance Sensor

- Useful for measuring distances from 6.5" to a couple feet
- 3 sensor points
- More in lecture 3

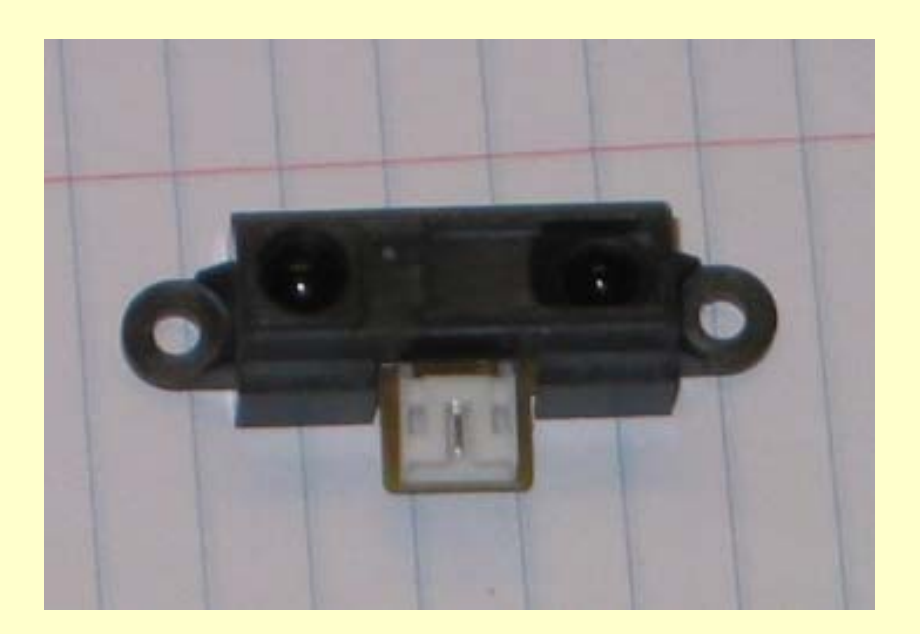

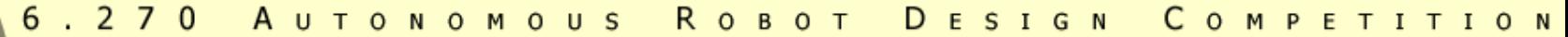

## Sharp Distance Sensor

• Response curve

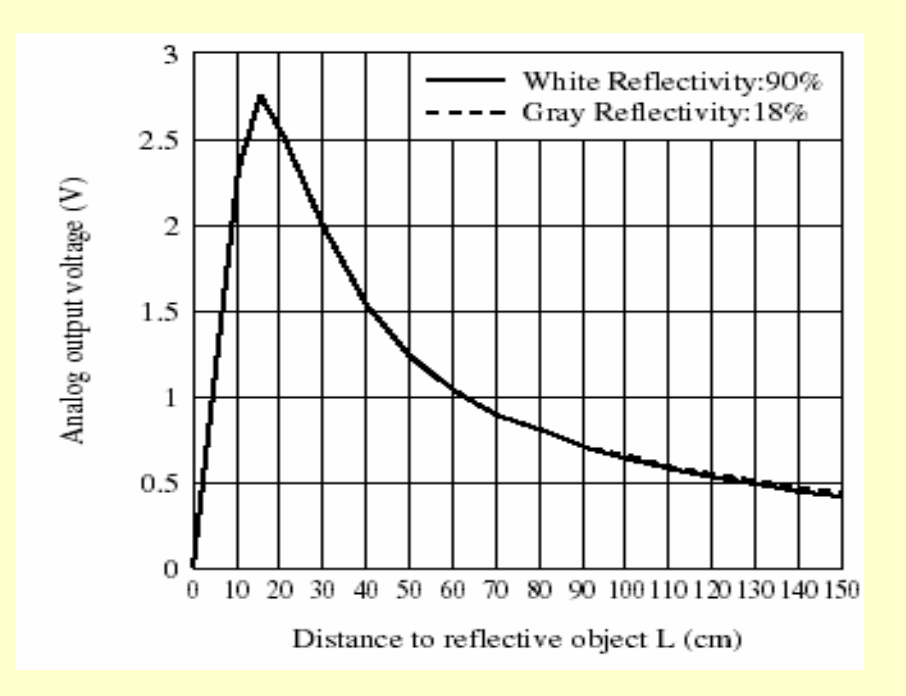

AUTONOMOUS ROBOT  $6.270$ DESIGN COMPETITION

2005: Attack of the Drones

# The Gyroscope!

#### • Now, a word from Analog Devices

#### **Motors**

- Two kinds of motors available
- Need to "LEGOize" motors
- Can use glue or tape to mount them

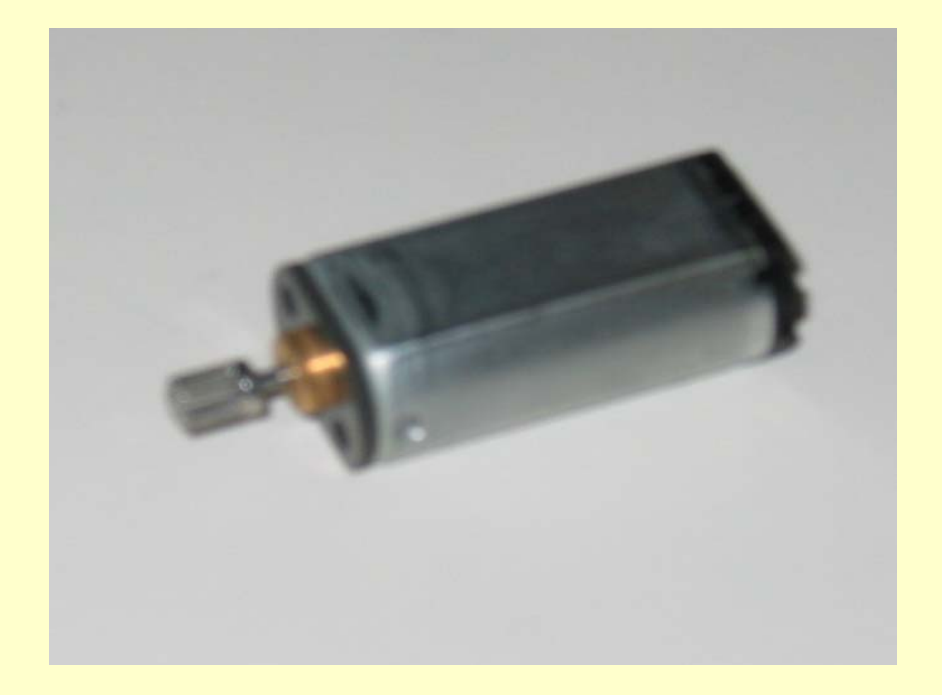

2005: Attack of the Drones

# Motor Connections

- Three pins
- Use first and third pin
- Current can flow either direction, motor runs in either direction

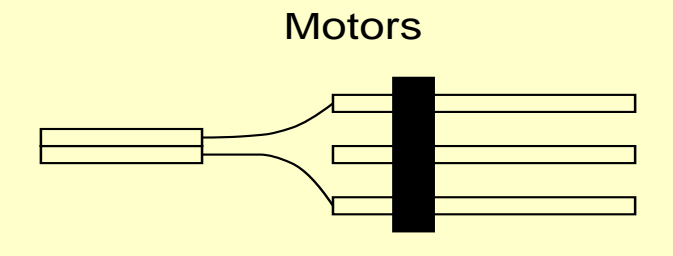

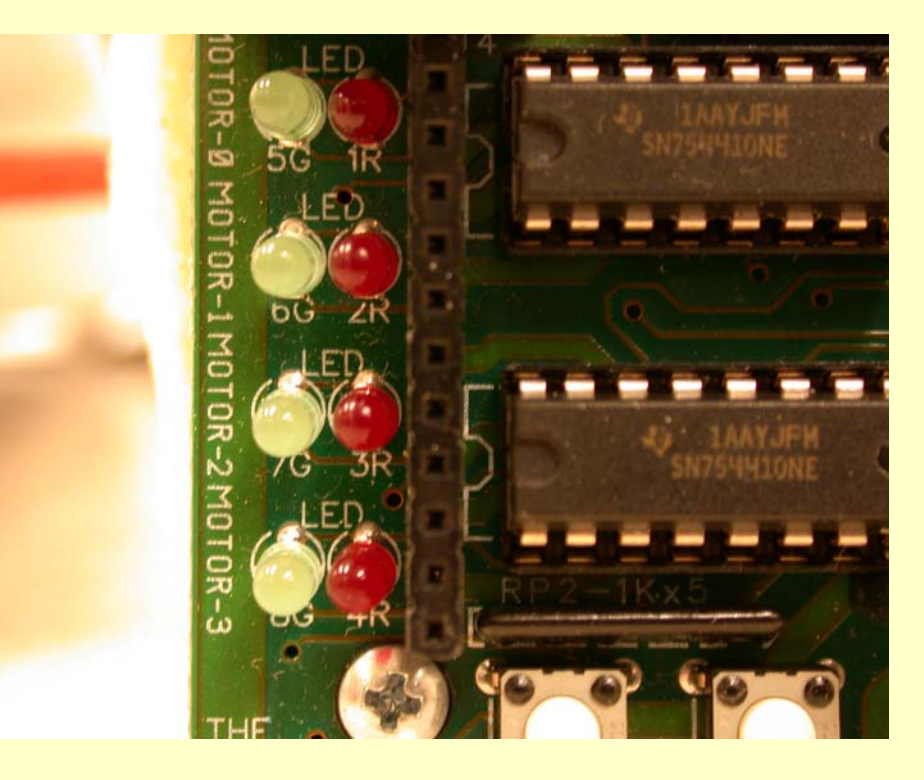

2005: Attack of the Drones

# Interactive C

- Originally developed for 6.270 by Randy **Sargent**
- Supports Handy Board, RugWarrior and RugWarrior Pro

2005: Attack of the Drones

# Where to Develop

- Work at Lab – IC 3.1
	-
	- Laptops in lab
- Work at Home
	- IC 3.2 for Windows
	- http://www.kipr.org

# Starting Off: Download pcode

- Initially do this to load machine instructions and libraries to HB
	- IC provides some libraries, 6.270 provides more
	- Be sure HB has been charged
- May want to do this if HB is acting strangely
- Set HB to download mode (hold STOP and turn on)

 $6.270$ A U T O N O M O U S R O B O T DESIGN COMPETITION

2005: Attack of the Drones

# Starting IC

- Add 6.270 locker
- Type: **ic**
- Make sure HB is on
	- LCD: **IC v3.1 SMOOTHPWM** with beating heart
- Prompt: **C>**

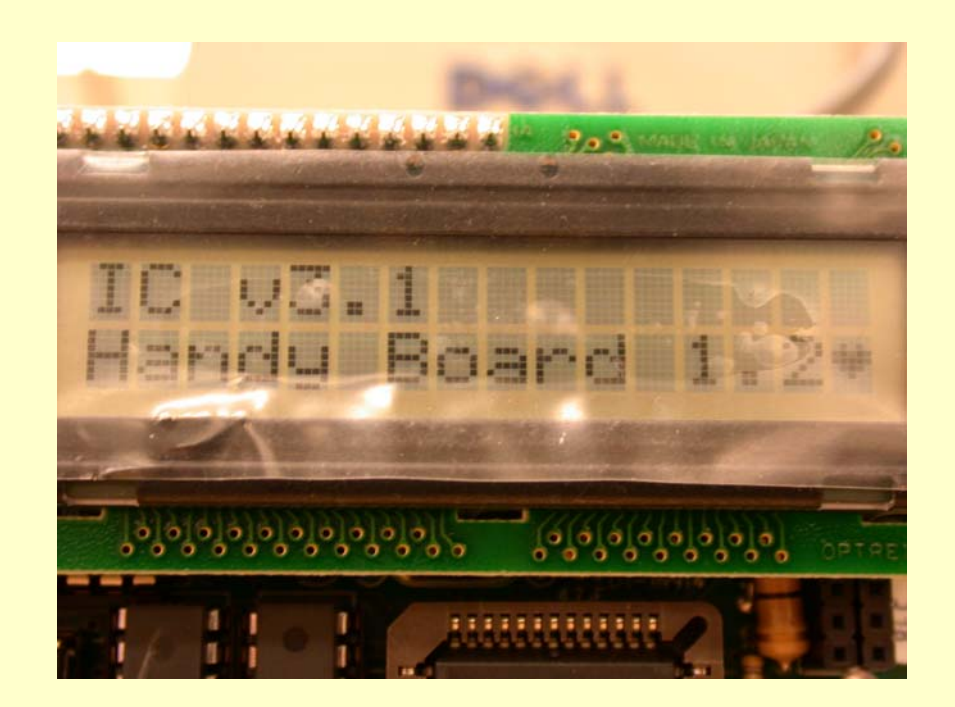

# Basic Commands

#### • **load <filename>**

- IC looks in current directory first, then IC library path
- Several files may be loaded into IC at once
- A program can be defined in multiple files
- Downloads all loaded files to HandyBoard
- **unload <filename>** 
	- Unloads the named file
	- Re-downloads remaining files

2005: Attack of the Drones

# Basic Commands

- **help** 
	- Help screen of IC commands
- **quit** 
	- –Exits IC
	- **<Ctrl-C>** also works

# **Editing**

- IC has a line editor and command history
- Scan through history with  $\bigwedge$  and  $\bigvee$  arrows or **<Ctrl-P>** (previous command) and **<Ctrl-N>** (next command) respectively

#### **KEY MAPPINGS**

**<Ctrl-A>** beginning of line **<Ctrl-E>** end of line **<Ctrl-D>** delete character **<Ctrl-K>** kill line

**<Ctrl-B>** back one character **<Ctrl-F>** forward one character

#### C

- At prompt, C-language expression may be entered
- End with semicolon
	- Example:

```
C> 6 * 10;
```
**Downloading 7 bytes (addresses C200-C206): 7 loaded**

```
Returned <int> 60
```
- Can also evaluate series of expressions by creating a block with curly braces
	- Example:

```
C> { int i = 10; printf( \sqrt{8}d\pi', i ); }
```

```
Downloading 22 bytes (addresses C200-C215): 22 loaded
(LCD displays "10")
```
 $6.270$ A U T O N O M O U S R O B O T DESIGN COMPETITION

2005: Attack of the Drones

# Program Development

- Develop in favorite editor (vi, emacs, Notepad)
- In IC: **load <filename>**
- Reboot HB by turning it off then on

2005: Attack of the Drones

# How the HB Runs Code

- When turned on, HB runs **main()** function
- Reset HB without running **main()**
	- Hold START button while turning on
	- HB will display **IC 3.1 SMOOTHPWM**
	- Files are not lost

2005: Attack of the Drones

# How the HB Runs Code

- Global variables initialized whenever reset condition occurs
- Reset occurs when
	- New code downloaded
	- –**main()** is run
	- System hardware is reset
- Local variables initialized when function containing them is called

AUTONOMOUS ROBOT  $6.270$ DESIGN **COMPETITION** 

2005: Attack of the Drones

# Conflicting Files

- Occurs when multiple files downloaded have a **main()** (or any other) function
- Error occurs
- See the manual for more details

# Persistent Global Variables

- Special uninitialized global variable
- Preface with keyword **persistent**: **persistent int i**
- Initial values cannot be specified in declaration
- These variables keep their state when:
	- HB is turned off and on
	- **main()** is run
	- System reset occurs

# Persistent Variables

- If declared at the beginning of the code, before any function or other non-persistent globals, they will be re-assigned to the same location in memory when code is re-compiled
- Can preserve values over multiple downloads
- If program is divided into multiple files, all persistent variables should be in one file
	- File should be placed first in the load ordering of the files

2005: Attack of the Drones

#### Why Use Persistent Variables?

- Store calibration and configuration values that do not need to be re-calculated every time
- Robot learning algorithms

2005: Attack of the Drones

List Files (**.lis**)

- List multiple files needed for download in a **.lis** file
- Remember: if you have persistent variables in code, ensure that file containing them is listed first
- **load <listfile>** loads files in the order prescribed

2005: Attack of the Drones

# Printing to LCD

- Only 31 characters (  $16 \times 2 \bullet$  )
- Characters printed beyond final character position are cut off
- **printf()** treats the LCD screen as one long line instead of two
- Cannot print long 32-bit integers

2005: Attack of the Drones

# Arrays and Pointers

- Arrays are one-dimensional only
- Pointers to only data items and arrays

#### **Motors**

- **void fd(int m)**
- **void bk(int m)**
- **void off(int m)** 
	- motor ports:  $0 \le m \le 5$
- **void alloff()**
- **void ao()**
- **void motor(int m, int speed)**   $-100 \leq$  speed  $\leq 100$ 100: full forward -100: full backward

A U T O N O M O U S R O B O T  $6.270$ DESIGN COMPETITION

2005: Attack of the Drones

## More About Motors

- **motor(m,0)** and **off(m)** are the same command
- Motor ports 4 and 5 do not have speed controls
	- They turn on full power
	- **speed** parameter does not matter

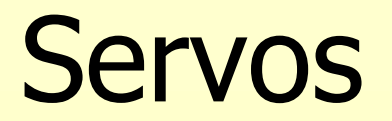

- **void disable\_servos()**
- **void enable\_servos()** 
	- Must be called for servos to work
	- Disable servos when processor performance is needed
- **void servo(int port, int period)**   $0 \le$  port  $\le 5$ **port** <sup>≤</sup> 5 0 <sup>≤</sup> **period** <sup>≤</sup> 4000 (≈180°)

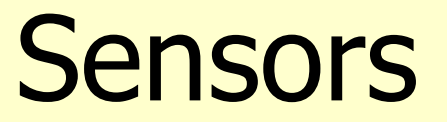

- **int analog(int port)**  – Returns integer between 0 and 255
- **int digital(int port)** 
	- Returns 0 (false) or 1 (true)

0 ≤ **port** <sup>≤</sup> 31

• You can plug analog sensors into digital ports and vice versa

2005: Attack of the Drones

# **Other Doodads**

- **int stop\_button()**
- **int start\_button()** 
	- Returns 1 (pressed) or 0 (released)
- **void start\_press()**
- **void stop\_press()** 
	- Waits for button to be pressed and released
	- Beeps afterwards
- **int knob()** 
	- Returns position of knob as integer between 0 to 255

#### Time

• **void reset\_system\_time()** – Reset time to 0 milliseconds • **long mseconds()** • **float seconds()** – 1 millisecond resolution – **int** vs. **float** (the period) • **void sleep(float sec)**  At **sec** or a little longer than **sec** seconds • **void msleep(long msec)**  At **msec** or longer than **msec** milliseconds

2005: Attack of the Drones

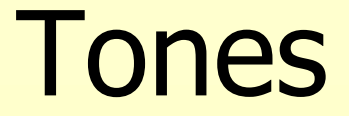

- **void beep()**
- And for the bored:
- **void tone(float freq, float length)** – **freq** Hertz for **length** seconds
- **void set\_beeper\_pitch(float freq)**

2005: Attack of the Drones

# Assignment 2

- Due Thursday night (TOMORROW!) at 11:45 pm
- Four tasks to complete:
	- 1. Build and test the expansion board
	- 2. Build and test the RF receiver
	- 3. Build a robot (guidelines are enumerated in assignment)
	- 4. Program the robot to move around
- Pick up assignment after lecture
- Assignment 3 is dependent on the robot you made for Assignment 2
- The robot just needs to work: remember that it doesn't have to be the best robot you've ever made

2005: Attack of the Drones

# What's Next

- Wednesday, January 5, and Thursday, January 6
- Workshop 3 Electronics Assembly
	- How to solder
	- Soldering RF receiver (Assignment 2)
- Workshop 4 Code & Sensors I: Basic Control and Robot Skills

– Programming the HB (Assignment 2)

 $\bullet$ • Don't forget to sign up on the 6<sup>th</sup> floor lab